Written by Luis Martin Caro Tuesday, 24 March 2009 10:13

There are no translations available.

Un atrevido proyecto, que apunta a convertirse en el Formato Contenedor Multimedia estándar

algún día. **Proyecto de matroskay**

### 1. Definiciones previas.

¿Qué és un contenedor multimedia?

 - Es un tipo de archivo que almacena datos relacionados con el ámbito multimedia (Audio, video, subtítulos...).

 - La finalidad del contenedor es poder unir en un mismo archivo distintos tipos de datos, siguiendo un determinado patrón, que posteriormente será interpretado por un reproductor para separar los tipos de datos.

 - El contenedor multimedia no comprime los datos, unicamente los almacena; para llevar a cabo la compresión se usan distintos códecs.

# ¿Qué és un códec multimedia?

 - Es una especificación desarrollada en software capaz de comprimir y descomprimir datos multimedia para lograr un tamaño más pequeño siendo a veces a costa de cierta pérdida de calidad.

 - Hay multitud de códecs multimedia y se diferencian los de video (Divx, Xvid, x264...) y los de audio (Mp3, Ogg...).

 - Un archivo multimedia tratado con un códec requiere de un contenedor multimedia para poder ser reproducido.

### ¿Qué és un reproductor multimedia?

.<br>อl ciet**ติดหลายข้อง เข้าเข้าการกล่อยข้องข้อข้องกลุ่ม และจะเข้าได้เข้าเข้ากลุ่มที่คุณอย่าง และเข้ากลุ่มที่เพลงเข้ากล่อย** 

# ¿Qué programas necesito para reproducir matroska video en windows?

Tr<mark>AHPER CAPPER CREW HORRES DE CAPPER DE CAPPER DE LA BIBLIO DE LA BIBLIO DE LA CAPITA DE LA CAPITA DE LA BIBLIO</mark>

¿Qué programas necesito para reproducir matroska video en linux?

**, Mroklage Mathematiku polishecesita lorogodeco na que los lleva integrados)** 

## 2.¿Qué es matroska?

Matroska es un contenedor multimedia que se caracteriza por:

<u>f</u>ínico **Bestderródis r**ashbista a limitadas den video, audio de maneras v solatívo de dentro de matroska (Video

### Ser de código abierto:

ì

adem**áctor de ser 100 minio de ser 100 de se**r 100 x puede está bajo de ser modificado por cualquiera,

### ¿Qué implica el que pueda usar ilimitadas pistas multimedia?

- Puede sittintos distintos lenguajes distintos lenguajes dividir dividir dividir dividir videos en los subtítulos.

### Tipos de archivo de Matroska:

M<mark>P2 J**IMP3 (Geob**by Aalesta de de Sterforme</mark> Dangobio de R<mark>ose de Ster</mark>forme de California de La Cell

## 3. Características de Matroska.

aegus**ilandus puhtinos viela paás Brista Verwers Verwers Ala**ndi<mark>d pa</mark>ape la cantidad de informes jón pad a

## 4. Futuras incorporaciones a matroska.

mutin**Damana konle inorrantinin tini mentirang popisi**dakan beraku meripun mentikan di mentirang per

## 5. Creación de un video/audio usando el contenedor matroska.

**Suttan azortada nogel droma i ret erecta etn nosk egy cíadar a ca buddos o neamor to a chatan tao ta utiman de ta diculosios** 

Written by Luis Martin Caro Tuesday, 24 March 2009 10:13

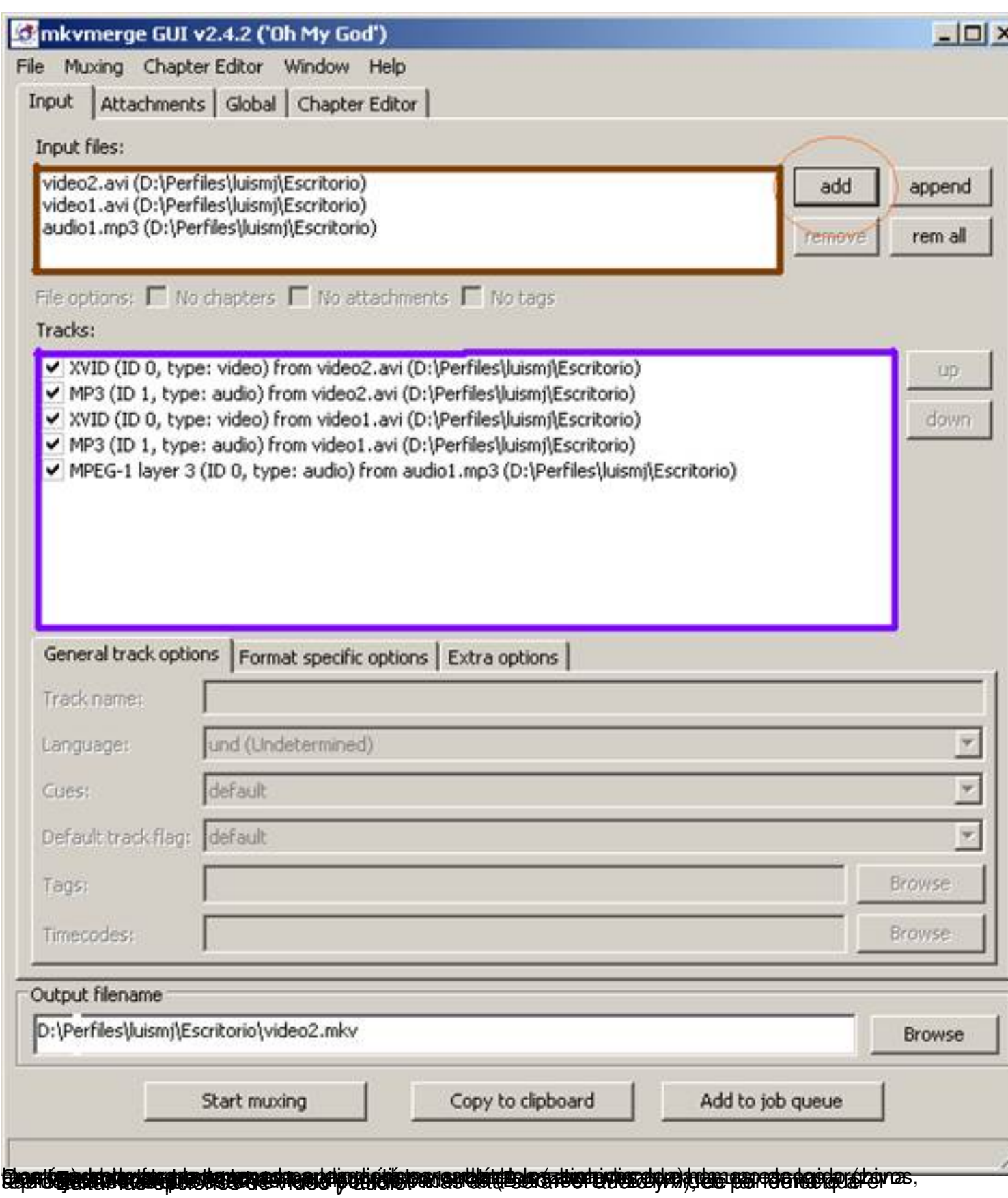

Written by Luis Martin Caro Tuesday, 24 March 2009 10:13

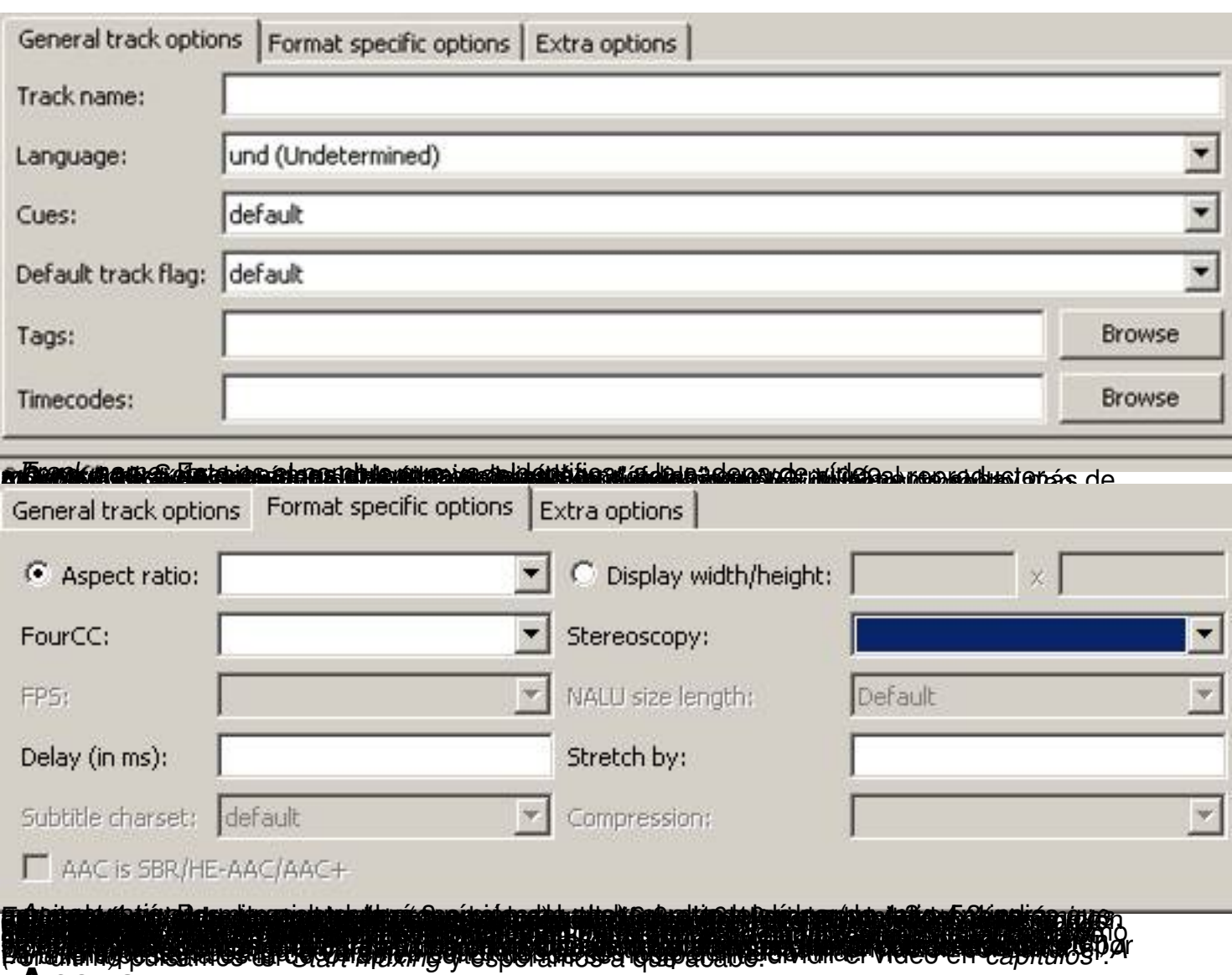

### **Anexo**

### **Crear capítulos con matroska vídeo.**

La idea de usar capítulos al crear un video en matroska es realizar el acceso a distintos momentos del vídeo de una forma más rápida, igualmente si tenemos varios videos será recomendado separarlos mediante capítulos.

El primer paso será abrir *mkvtoolnix* (En el escritorio tenemos el acceso directo à mkvmerge GUI) y

seleccionar los videos que queremos usar tal cual se indica en el punto 5 del manual al que este anexo pertenece;

después nos posicionamos en la pestaña

*Chapter Editor* 

y nos aparecerá la ventana de la imagen 1.1.

Para poder capítulos lo primero es crear un fichero de capítulos (que posteriormente se podrá exportar por si necesitamos reutilizarlo), para ello vamos al menú *Chapter EditoràNew Chapters.* Ah ora se han habilitado los botones de *Add chapter* (Añadir capitulo), *Add subchapter* (Añadir *subcapítulo* ), *Remove chapter* (Eliminar capítulo/ *subcapítulo* ), *Set Values* (Permite establecer un idioma y un país por defecto para todos los capítulos) y *Adjust timecodes* (Permite establecer una duración por defecto para todos los capítulos - Formato HH:MM :SS.000 ).

Imaginemos que queremos que un vídeo de una hora de duración tenga dos capítulos de igual duración y que a su vez uno de estos esté dividido en dos capítulos; pulsamos en *Add chapter* 

*,* y en la zona de capítulos nos aparecerá *EditionEntry1*

, después nos posicionamos sobre (unnamed)[und] y cambiamos las siguientes propiedades:

- *Start*: Tiempo de inicio del capítulo (Formato HH:MM:SS.000)
- *End*: Tiempo de fin del capítulo (Formato HH:MM:SS.000)
- *UID*: Identificación generada por la aplicación para el capítulo. No hay que cambiarlo.
- *Chapter names and languages*: En este recuadro aparece el nombre del capítulo.
- *Name*: Para cambiar el nombre del capítulo.
- *Language*: Especifica el idioma del capítulo (En este caso *spa(spanish)*).
- *Country*: Especifica el país del mismo (*es España*).

Cambiando estas propiedades teniendo en cuenta la casuística planteada los capítulos deberían quedar como en la siguiente imagen.

Written by Luis Martin Caro Tuesday, 24 March 2009 10:13

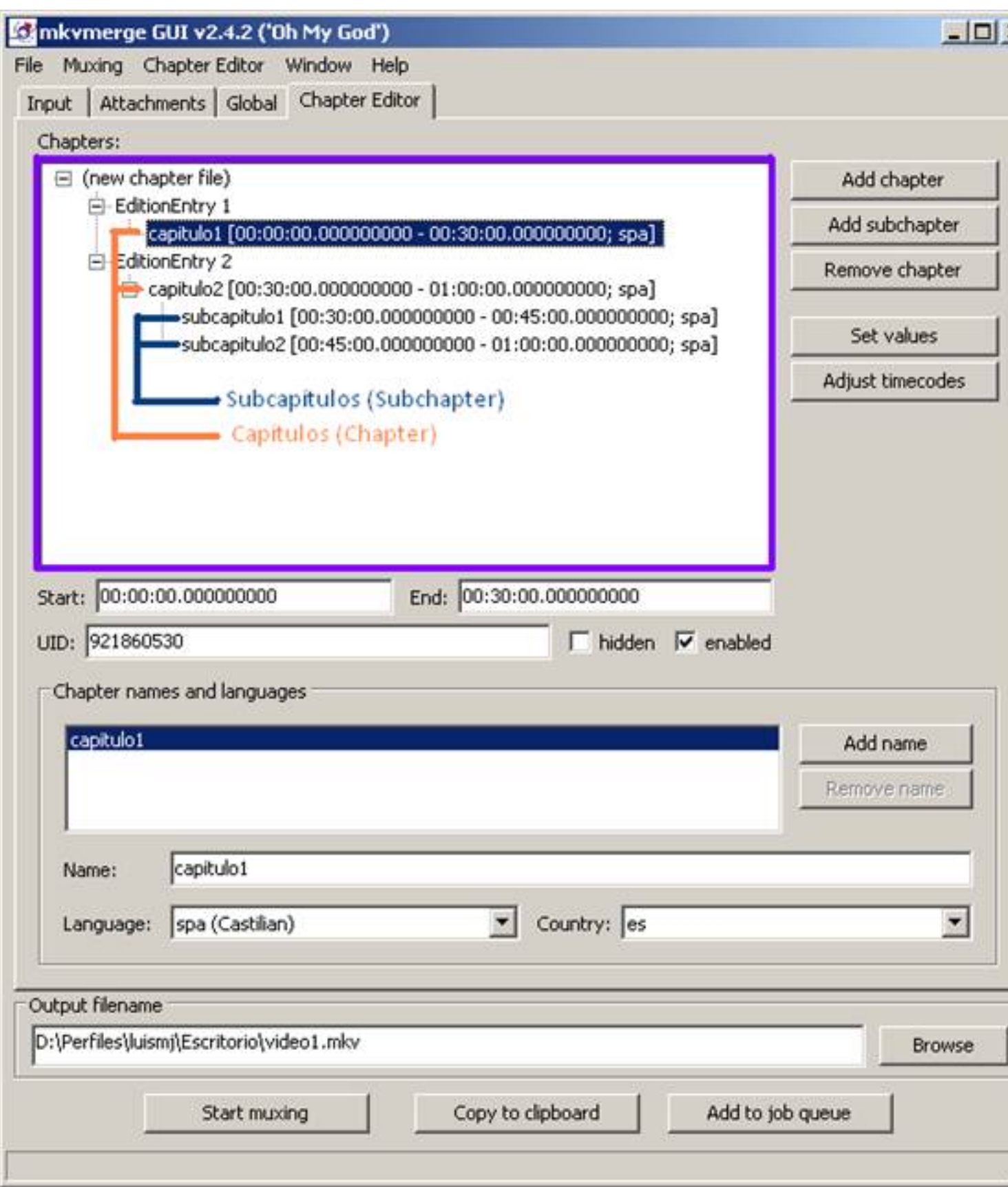

Written by Luis Martin Caro Tuesday, 24 March 2009 10:13